## Instructie mijn.manpower.nl *Uren schrijven en declaraties*

## **1.1 Uren schrijven (indien van toepassing)**

Via de [online omgeving van Manpower](https://mijn.manpower.nl/account/login) kun je makkelijk jouw uren indienen. Klik in het dashboard op de tegel 'Urenregistratie' of navigeer via het menu aan de linkerkant naar 'Mijn uren' en selecteer de optie 'Urenregistratie'.

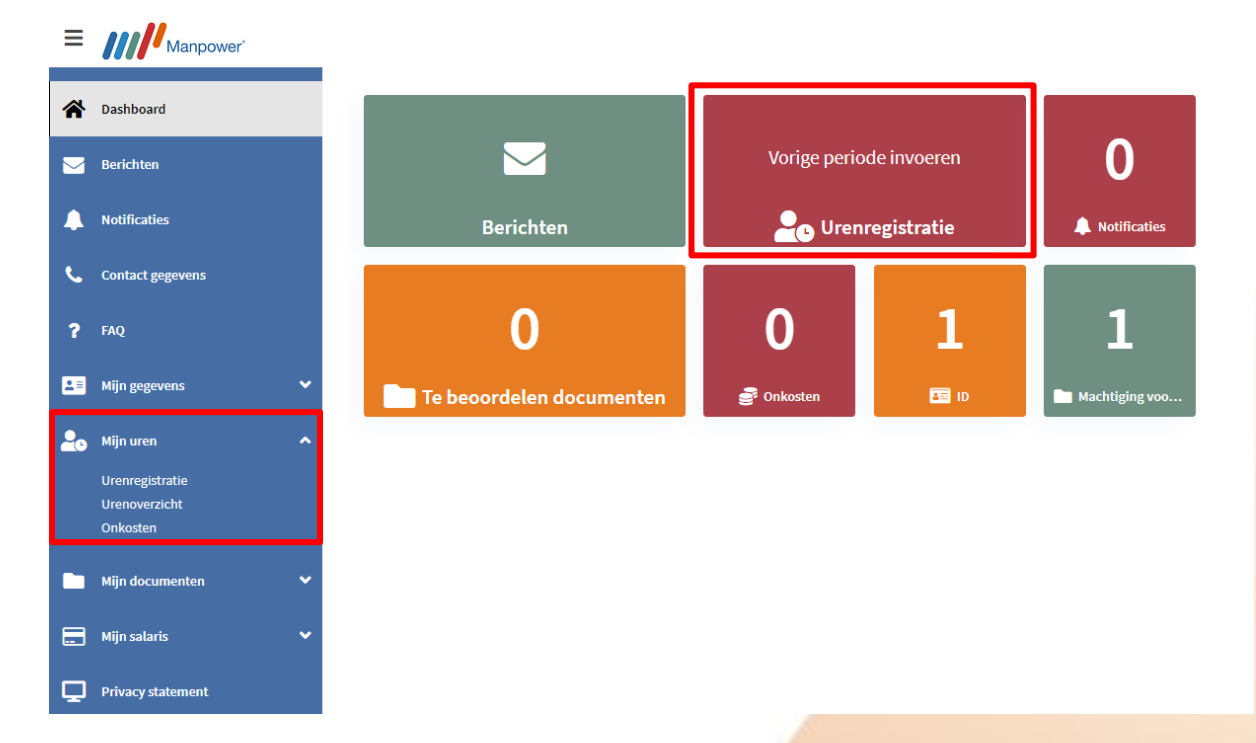

Selecteer vervolgens de juiste week waarin je de uren wilt toevoegen. Klik op het plusje en kies vervolgens het project waarop je de uren wilt schrijven. Na het selecteren van het project, klik je op een werksoort.

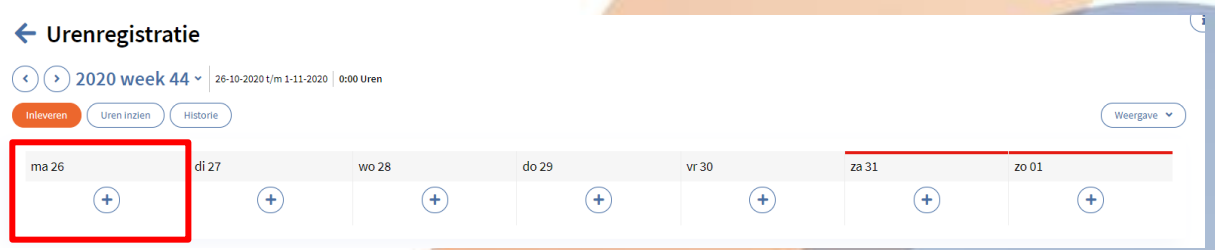

**!** Het is belangrijk dat je altijd jouw volledige contracturen registreert. Ben je op vakantie geweest? Vul je gewerkte uren dan aan met je vakantieuren.

Wanneer je al jouw uren hebt ingevuld klik je op 'Inleveren'. De uren worden nu -indien nodig- ter beoordeling aan Manpower en/of jouw opdrachtgever voorgelegd. Hieronder leggen we uit wat de belangrijkste urensoorten inhouden. Let op: de afspraken in jouw contract en met jouw opdrachtgever zijn leidend.

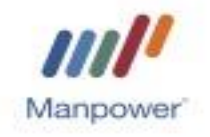

- **EXP** Normale uren/toeslaguren/ploegentoeslaguren: vul deze uren in op de portal onder het juiste project. Dit zijn jouw gewerkte uren. Wanneer jij de uren hebt ingevuld, worden deze ter beoordeling doorgestuurd naar de opdrachtgever. Vul nooit meer uren in dan jouw contracturen.
- Overuren: wanneer je meer uren hebt gewerkt dan jouw contracturen, vul je de overuren in zoals afgesproken met jouw opdrachtgever (bijvoorbeeld: voor het eerste half uur krijg je 100% en hierna krijg je 120%). Vul nooit meer uren in dan is toegestaan binnen de arbeidstijdenwet.
- Vakantieuren: vul vakantieuren in op de gewenste data. Jouw contactpersoon van Manpower keurt de vakantie daarna goed. Let op: vul nooit meer vakantieuren in dan jouw contracturen. Ziek en toch vakantie opnemen? Overleg dit altijd met jouw Manpowercontactpersoon.
- Verlofuren: neem eerst contact op met Manpower. Jouw contactpersoon kan de juiste verlofsoorten klaarzetten en zichtbaar maken op de portal. Wanneer dit gedaan is, schrijf je in de portal de afgesproken verlofuren. Na het indienen worden deze uren ter beoordeling voorgelegd aan Manpower.
- Ziekte uren: ziekte uren registreer je niet zelf. Deze worden door Manpower ingevoerd op basis van je ziekmelding en je arbeidsrechten.
- **EXECO EXECO EXECO EXECO FIGOLET III** Beschikbare uren: deze uren kun je alleen schrijven in overleg met jouw contactpersoon van Manpower. Je krijgt dan te horen hoeveel uur je in welke periode mag schrijven.
- Vakantiegeld: je kunt jouw vakantiegeld tussendoor uit laten betalen via de portal. Selecteer hiervoor 'Vakantiegeld uitbetalen' en vul het bedrag in.

Bij afwijzing van de uren, ontvang je een e-mail. Daarin wordt de reden vermeld en of het nodig is een aanpassing te doen. In het laatste geval, voer de aanpassing zo snel mogelijk door in de portal. Wanneer de aanpassing en de uren niet voor de deadline (maandag 12.00 uur) binnen zijn, kan het niet uitbetaald worden.

Werk je bij een opdrachtgever waar sprake is van een zogenaamde pendelweek? Dit houdt in dat de betaling een week later is dan regulier. Voorbeeld: jouw gewerkte uren van week 40 worden in week 42 uitbetaald. Vul altijd jouw uren in dezelfde gewerkte week in.

## **1.2 Indienen van declaraties**

Onder de button 'onkosten' kun jij jouw declaraties indienen. Bij het indienen van een declaratie zorg je altijd voor een toelichting op de kosten en voeg je een (betaal) bewijs toe.

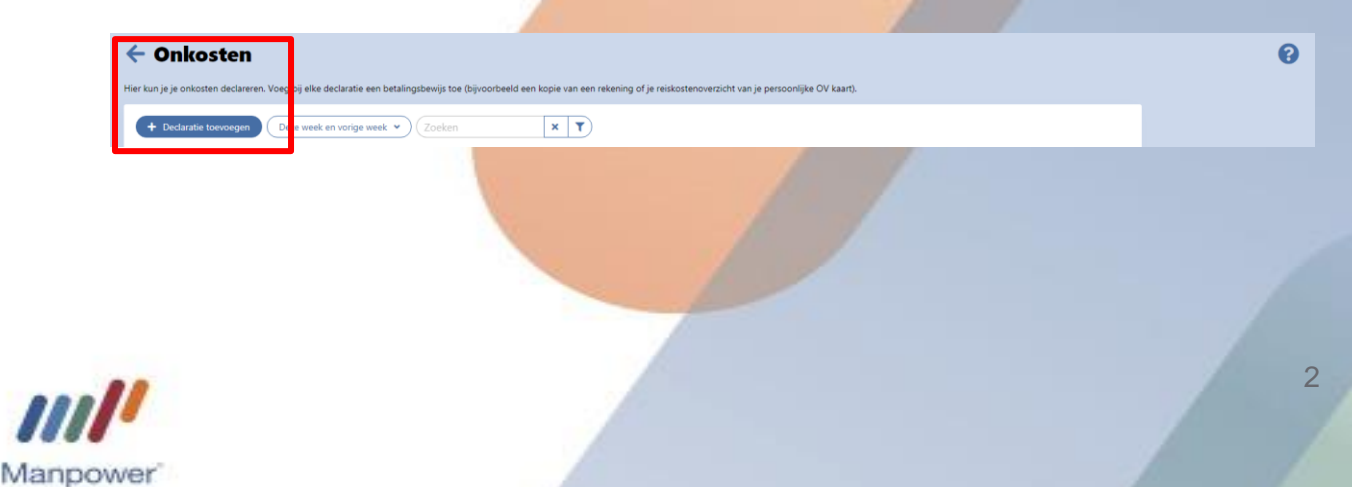